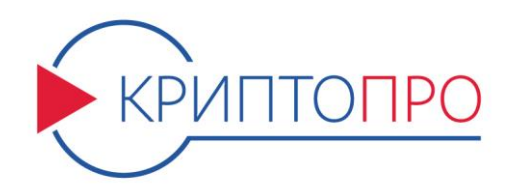

# Средство

# Криптографической

Защиты

Информации

КриптоПро CSP

Версия 4.0 КС1

Приложение командной строки для подписи и шифрования файлов

ЖТЯИ.00087-01 93 01

Листов 21

#### **© OOO «КРИПТО-ПРО», 2000-2016. Все права защищены.**

Авторские права на средства криптографической защиты информации типа «КриптоПро CSP» и эксплуатационную документацию зарегистрированы в Российском агентстве по патентам и товарным знакам (Роспатент). Настоящий документ входит в комплект поставки программного обеспечения СКЗИ «КриптоПро CSP» версии 4.0; на него распространяются все условия лицензионного соглашения. Без специального письменного разрешения OOO «КРИПТО-ПРО» документ или его часть в электронном или печатном виде не могут быть скопированы и переданы третьим лицам с коммерческой целью.

# Содержание

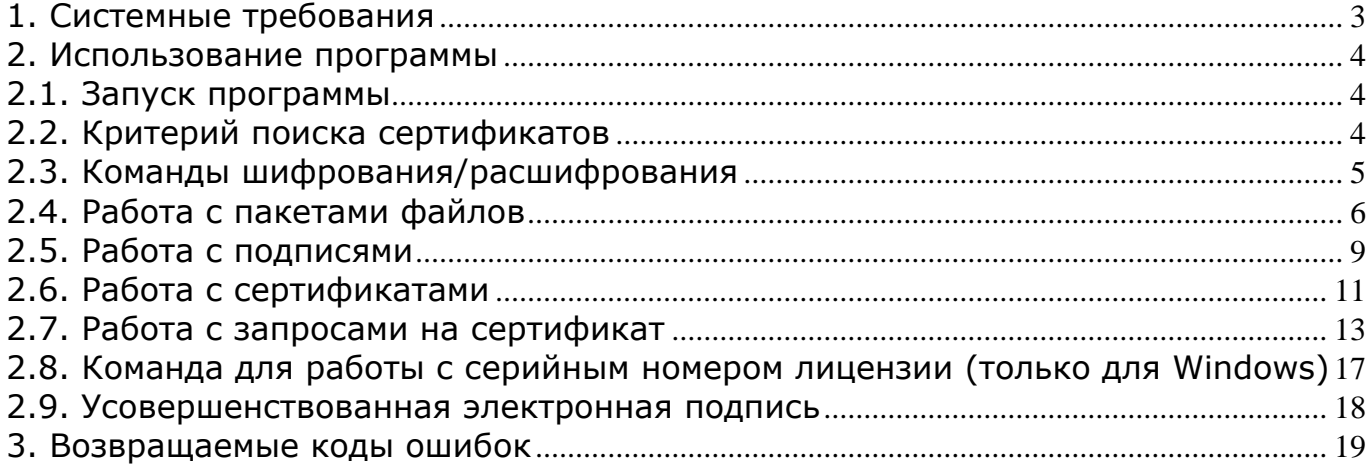

## Аннотация

Данный документ содержит общую информацию по использованию программного продукта «ЖТЯИ.00087-01 93 01. КриптоПро CSP. Приложение командной строки», предназначенного для работы с сертификатами с использованием инфраструктуры открытых ключей, шифрования/расшифрования сообщений, содержащихся в файлах, создания/проверки электронных подписей и хэширования сообщений, содержащихся в файле или группе файлов.

## 1. Системные требования

<span id="page-3-0"></span>Windows

Включает программно-аппаратные среды:

Windows 7/8/8.1/10/Server 2003/2008 (x86, x64);

Windows Server 2008 R2/2012/2012 R2/2016 (x64).

LSB Linux

Включает дистрибутивы Linux, удовлетворяющие стандарту Linux Standard Base ISO/IEC 23360 версии LSB 4.х:

CentOS 5.11/6.6/7.0 (x86, x64, ARM); seOS (x86, x64); ТД ОС АИС ФССП России (GosLinux) (x86, x64); Red OS 7.0 (x86, x64, ARM); Fedora 23/24/25 (x86, x64, ARM); Mandriva Enterprise Server 5, Business Server 1 (x86, x64, ARM); Oracle Linux 5/6/7 (x86, x64); ОpenSUSE 12.2/12.3/13.1/13.2 (x86, x64, ARM); SUSE Linux Enterprise 10/11/12 (x86, x64, POWER, ARM); Red Hat Enterprise Linux 4/5/6/7 (x86, x64, POWER, ARM); Синтез-ОС.РС (x86, x64, POWER, ARM); Ubuntu 10.04/12.04/12.10/13.04/14.04/14.10/15.04/15.10/16.04/16.04.1/16.10 (x86, x64, POWER, ARM); Linux Mint 13/14/15/16/17/18 (x86, x64); Debian 6.0/7.0 (x86, х64, POWER, ARM, MIPS); Astra Linux Special Edition (x86-64).

Unix

Включает программно-аппаратные среды: ALT Linux 7 (x86, x64, ARM); ROSA 2011, Enterprise Desktop X.1 (Marathon), Enterprise Linux Server (x86, x64); РОСА ХРОМ/КОБАЛЬТ/НИКЕЛЬ (x86, x64); FreeBSD 9/10, pfSense 2.x (x86, x64); AIX 5/6/7 (POWER); Mac OS X 10.7/10.8/10.9/10.10/10.11/10.12 (x64).

Solaris

Включает программно-аппаратные среды:

Solaris 10 (sparc, x86, x64); Solaris 11 (sparc, x64).

Виртуальные среды

Microsoft Hyper-V Server 2008/2008R2/2012/2012R2/2016 (x64); VMWare WorkStation 11/12 (x86-64); VMWare Player 7/12 (x86, x64); VMWare Sphere ESXi 5.0/5.1/5.5/6.0 (x64); Virtual Box 3.2/4.0/4.1/4.2/4.3/5.0/5.1 (x86, x64); RHEV 3.4/3.5/3.6/4.0 (x64).

## 2. Использование программы

## <span id="page-4-1"></span><span id="page-4-0"></span>2.1. Запуск программы

Программа реализована в виде исполняемого файла «cryptcp.exe». Для ее запуска необходимо выполнить следующую команду:

## [путь]cryptcp [<команда> [<опции и файлы>]]

- путь путь к месторасположению программы (например, «c:\utils\»);
- cryptcp имя исполняемого файла приложения;
- команда одна из допустимых команд (см. ниже);
	- **опции** параметры команды (свои для каждой команды), начинающиеся с «-»;
	- файлы имена одного или двух файлов, в зависимости от команды. Порядок файлов в командной строке относительно друг друга должен быть такой, как указано в описании команлы

Примечание: К понятию файл также относятся маски файлов.

Если не указать команду, то на экран выводится список всех доступных команд с их кратким описанием. Для получения более детального описания определенной команды, необходимо указать опцию -help.

При описании опций звездочкой (\*) помечена опция по умолчанию (для нескольких взаимоисключающих опций).

## <span id="page-4-2"></span>2.2. Критерий поиска сертификатов

Критерий поиска сертификатов (далее - КПС) используется для задания сведений о субъектах, чьи сертификаты будут использоваться при выполнении команды (например, шифрование или подпись данных). Если команда такова, что КПС должен удовлетворять только один сертификат, то такой КПС будет обозначаться КПС1. КПС задается в форме опций командной строки, которые имеют следующий синтаксис:

## [-dn <RDN>]n paз [-issuer <RDN>]m paз[-{m|u}[<имя>]|-f <файл>]k paз [-thumbprint <oтпечаток>] [-all|-1|-q[N]] [{-nochain|-errchain [-norev]}]

- -dn указание строк для поиска в RDN (иначе поиск не зависит от RDN). Если вводится несколько строк для поиска, то будет найдено большее количество сертификатов;
- RDN список строк (через запятую), используемых для поиска сертификатов. будут найдены сертификаты, в RDN субъекта/издателя которых присутствуют все эти строки.
- -issuer используется RDN издателя для поиска
	- поиск осуществляется в хранилищах компьютера (LOCAL MACHINE);  $-m$
	- поиск осуществляется в хранилищах пользователя (CURRENT USER); -11\*
	- имя название хранилища (по умолчанию «Му» для создания подписи или расшифровки и «My+Addressbook» для остальных случаев);
	- -f в качестве хранилища используется сообщение или файл сертификата; файл имя файла;

- -thumbprint отпечаток сертификата:
	- -all\* использовать все найденные сертификаты (\* для КПС);
		- $-1$ \* будет найден только один сертификат, иначе - ошибка (\* для КПС1);
	- $-q[N]$  если найдено менее N сертификатов, то вывести запрос для выбора

нужного (по умолчанию N=10); **-nochain** не проверять цепочки найденных сертификатов; -norev не проверять сертификаты в цепочке на предмет отозванности; -errchain завершать выполнение с ошибкой, если хотя бы один сертификат не прошел проверку. Примеры использования КПС можно найти в описаниях команд, использующих его.

Примечание: Если внутри опции имя или RDN присутствуют пробелы, то ее необходимо заключить в кавычки. То же относится к именам файлов и папок.

Пример: Иван Иванов, a@b.c - неверно: "Иван Иванов, a@b.c" - верно; CN=Иванов, E=a@b.c - верно.

#### <span id="page-5-0"></span>2.3. Команды шифрования/расшифрования

Для того, чтобы зашифровать данные и создать сообщение, необходимо выполнить следующую команду:

-encr <KПС> [-der] [- strict] [-encryptionAlg <OID>] <входной файл> <сообщение>

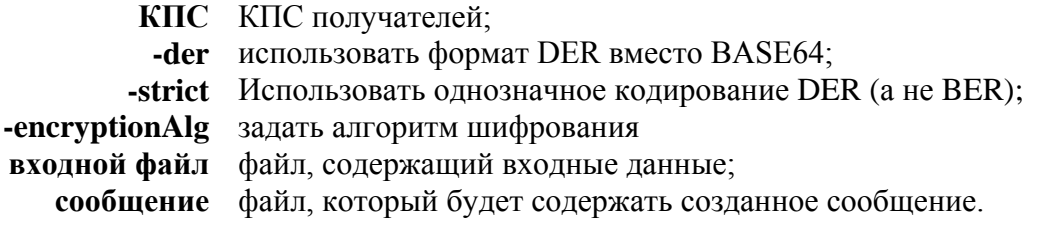

Примечание: Для того чтобы зашифровать данные «на себя», необходимо указать КПС своего сертификата.

#### Примеры:

cryptcp -encr -dn "Иванов Петр, ivanov@bank.ru" -uMy -der test.txt test1.msg

Зашифровать содержимое файла "test.txt" в "test1.msg" (бинарный формат), используя ВСЕ сертификаты хранилища "Личные" ("Му") текущего пользователя (а не локального компьютера), содержащие в поле "Субъект" ("Subject") подстроки "Иванов Петр" и "ivanov@bank.ru".

cryptcp -encr -f "a:\Petr's cert.p7b" test.txt test1.msq

Зашифровать содержимое файла «test.txt» в «test1.msq» (формат BASE64), используя сертификат из файла «a:\Petr's cert.p7b».

Для того, чтобы расшифровать данные из сообщения, необходимо выполнить следующую команду:

-decr <KПC1> [-start] [-pin <пароль>|-askpin] <сообщение> <выходной файл>

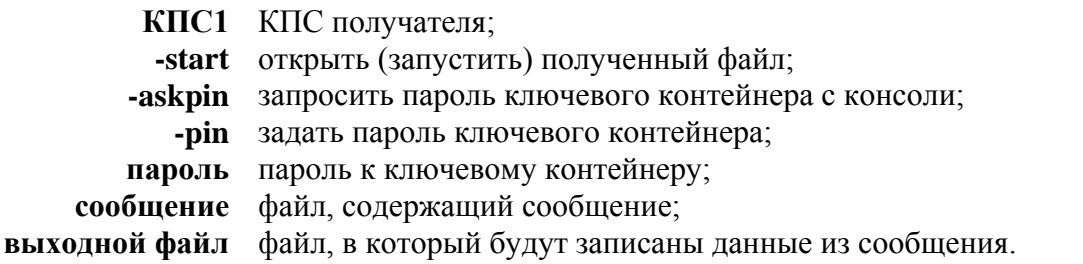

## **Пример:**

cryptcp -decr -dn "Иванов Петр,ivanov@bank.ru" -start test.msg test2.txt

Расшифровать сообщение из файла «test.msg» в файл «test2.txt», используя закрытый ключ, связанный с сертификатом хранилища «Личные» («My») текущего пользователя, содержащим в поле «Субъект» («Subject») подстроки «Иванов Петр» и «ivanov@bank.ru», а затем открыть полученный файл.

## <span id="page-6-0"></span>2.4. Работа с пакетами файлов

Произвести хэширование содержимого файлов и записать результат в «имя\_исходного\_файла.hsh» можно с помощью команды

#### **[-dir <папка>] -hash [-provtype <N>] [-provname <CSP>] [-hashAlg <OID>] [-hex] <маска файлов>**

**-dir** указать папку для файлов со значениями хэш-функции, иначе – текущая; **-provtype** указать тип криптопровайдера (N) (по умолчанию 75); **-provname** указать имя криптопровайдера (CSP); **-hashAlg** задать алгоритм хэширования **OID** OID алгоритма хэширования: 1.2.643.2.2.9 для ГОСТ Р 34.11-94 1.2.643.7.1.1.2.2 для ГОСТ Р 34.11-2012 256 bit 1.2.643.7.1.1.2.3 для ГОСТ Р 34.11-2012 512 bit **-hex** значение хэш-функции в файле в виде шестнадцатиричной строки; **маска файлов** стандартная маска хэшируемых файлов.

**Примечание:** Если опция **-provname** не указана, то будет использован провайдер по умолчанию указанного типа (**-provtype**). Если указанная папка не существует, то она будет создана.

#### **Пример:**

cryptcp -hash -dir hashes -provtype 75 \*.exe

Посчитать для всех файлов с расширением «exe» текущей папки значение хэш-функции и записать их в папку «hashes». При хэшировании использовать криптопровайдер по умолчанию для типа 75.

Проверить значение хэш-функций файла, созданное с помощью предыдущей команды, можно с помощью команды:

## **[-dir <папка>] -vhash [-provtype <N>] [-provname <CSP>][-hex] <маска файлов>**

**-dir** указать папку для файлов со значениями хэш-функции, иначе – текущая; **-provtype** указать тип криптопровайдера (**N**) (по умолчанию 75); **-provname** указать имя криптопровайдера (**<CSP>**); **-hex** значение хэш-функции в файле в виде шестнадцатиричной строки; **маска файлов** стандартная маска проверяемых файлов.

**Примечание:** Если опция **-provname** не указана, то будет использован провайдер по умолчанию указанного типа (**-provtype**).

#### **Пример:**

cryptcp -vhash -dir c:\hashes -provtype 75 \*.exe

Проверить для всех файлов с расширением «exe» текущей папки значение хэшфункции, эталонные значения хранятся в папке "c:\hashes". При хэшировании использовать криптопровайдер по умолчанию для типа 75.

Создать подписи файлов и записать их в файлы «имя\_исходного\_файла.sgn» можно следующей командой:

## [путь]cryptcp -signf [-dir <папка>] <КПС1> <маска файлов> [-cert] [-crl] [-der] [-strict] [-sd<URL>] [-ss<URL>] [-nostampcert] [-stampchaincheck] [-xlongtype1] [-cadesTSA<URL>] [-hashAlg <OID>] [-ріп <пароль>|-askpin] [-display]

 $\mathbf{P}_{11}$  and  $\mathbf{P}_{22}$  are the set of  $\mathbf{P}_{22}$  and  $\mathbf{P}_{22}$  are the set of  $\mathbf{P}_{22}$  and  $\mathbf{P}_{22}$  are the set of  $\mathbf{P}_{22}$ 

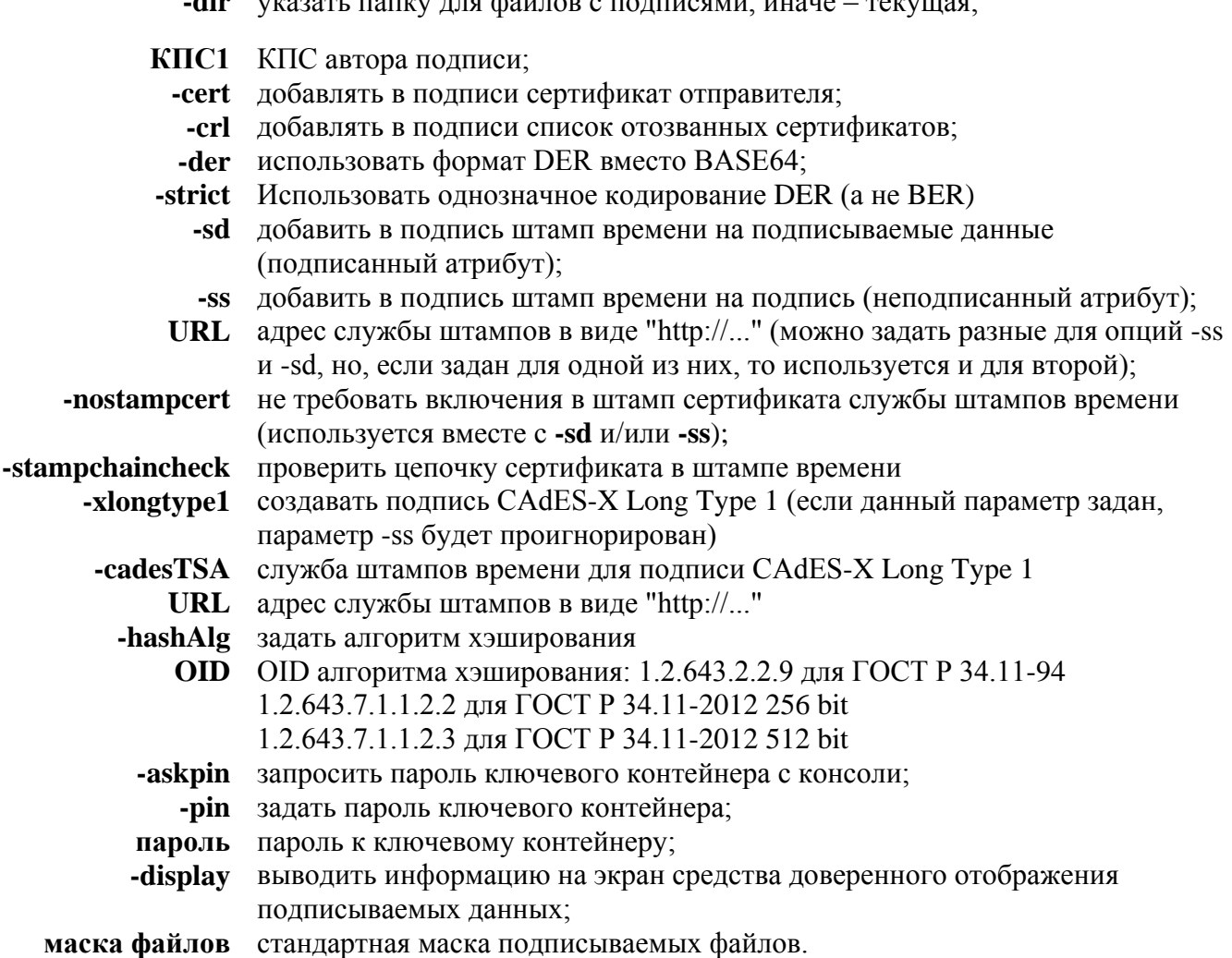

Примечание: Если указанная папка не существует, то она будет создана. Пример:

cryptcp -signf -dir \signs -uMyCerts -dn "Иванов Петр,ivanov@bank.ru" d:\\*.doc sdhttp://cryptopro.ru/tsp/tsp.srf

Подписать содержимое всех файлов с расширением «doc» из корневой папки диска «d:», используя закрытый ключ, связанный с сертификатом хранилища «MyCerts» текущего пользователя, содержащим в поле «Субъект» («Subject») подстроки «Иванов Петр» и «ivanov@bank.ru», полученные подписи сохранить в папке «signs» в корне текущего диска. Кроме этого, получить штампы времени на каждый подписываемый файл и вложить их в соответствующие подписи.

Проверить подписи содержимого файлов, созданные с помощью предыдущей команды, можно следующим образом:

#### [путь]cryptcp -vsignf [-dir <папка>] [-sd[<время>]] [-ss[<время>]] [-xlongtype1 | -nocades] <КПС> <маска файлов>

-dir указать папку с файлами, содержащими подписи, иначе - текущая; КПС КПС автора полписи:

маска файлов стандартная маска проверяемых файлов.

- проверить штамп времени на подписанные данные (подписанный -sd атрибут);
- проверить штамп времени на подпись (неподписанный атрибут);  $-SS$
- время указывается в часах; если указано, то проверяет, чтобы штамп был сделан не ранее указанного количества часов назад от текущего момента;
- -xlongtype1 проверить подпись CAdES-X Long Type 1, КПС будет проигнорирован

-nocades запретить использование вложенных в подпись доказательств

#### Пример:

cryptcp -vsignf -dir \signs -uMyCerts d:\\*.doc -sd24

Проверить все файлы с расширением «doc» из корневой папки диска «d:», используя созданные ранее подписи из папки «signs» в корне текущего диска. Поиск сертификата для проверки подписей искать в хранилище «MyCerts» текущего пользователя. Кроме этого, проверить штамп времени на подпись (неподписанный атрибут) и проверить, чтобы этот штамп был выдан не ранее, чем сутки назад.

Добавить подпись файла в 'исходный файл.sqn' можно командой

## [путь]cryptcp -addsignf [-dir <папка>] <КПС1> <маска файлов> [-cert] [-crl] [-der] [-sd<URL>] [-ss<URL>] [-nostampcert] [-stampchaincheck] [-xlongtype1] [-cadesTSA<URL>] [-pin <пароль>|-askpin]

- -dir указать папку для файлов с подписями, иначе текущая;
- КПС1 КПС автора подписи;
	- -cert добавлять в подписи сертификат отправителя;
	- -crl добавлять в подписи список отозванных сертификатов;
	- -der использовать формат DER вместо BASE64;
		- -sd добавить в подпись штамп времени на подписываемые данные (подписанный атрибут);
		- -ss добавить в подпись штамп времени на подпись (неподписанный атрибут);
- URL адрес службы штампов в виде "http://..." (можно задать разные для опций ss и -sd, но, если задан для одной из них, то используется и для второй);
- не требовать включения в штамп сертификата службы штампов времени -nostampcert (используется вместе c -sd и/или -ss)
- -stampchaincheck проверить цепочку сертификата в штампе времени
	- добавить подпись CAdES-X Long Type 1 (если данный параметр задан, -xlongtype1 параметр -ss будет проигнорирован)
	- -cadesTSA служба штампов времени для подписи CAdES-X Long Type 1 URL адрес службы штампов в виде "http://..."
		- -askpin запросить пароль ключевого контейнера из консоли
		- -pin задать пароль ключевого контейнера
	- пароль пароль к ключевому контейнеру

маска файлов маска для отбора подписываемых файлов

Пример: cryptcp -addsignf -dir /signs -uMy -dn "E=ivanov@test.ru, CN=Ivanov" /testdocuments/\*.doc

Подписать все файлы с расширением «doc» из директории testdocuments с помощью сертификатов, находящихся в хранилище «Му» текущего пользователя, удовлетворяющих следующим критериям: E=ivanov@test.ru, CN=Ivanov. Подписи добавить в файлы, расположенные в директории sings, соответствующие условию 'исходный файл.sqn'

## <span id="page-9-0"></span>2.5. Работа с подписями

Подписать данные и создать сообщение можно следующим образом:

#### [путь]cryptcp -sign <КПС1> [-nocert] [-crl] [-der] [-strict] [-authattr <атрибут>]n раз [-attr <aтрибут>]k paз [-sd<URL>] [-ss<URL>] [-nostampcert] [-stampchaincheck] [-xlongtype1] [-cadesTSA<URL>] [-hashAlg <0ID>] [-pin <пароль>|-askpin] [-display] <входной файл> <сообшение>

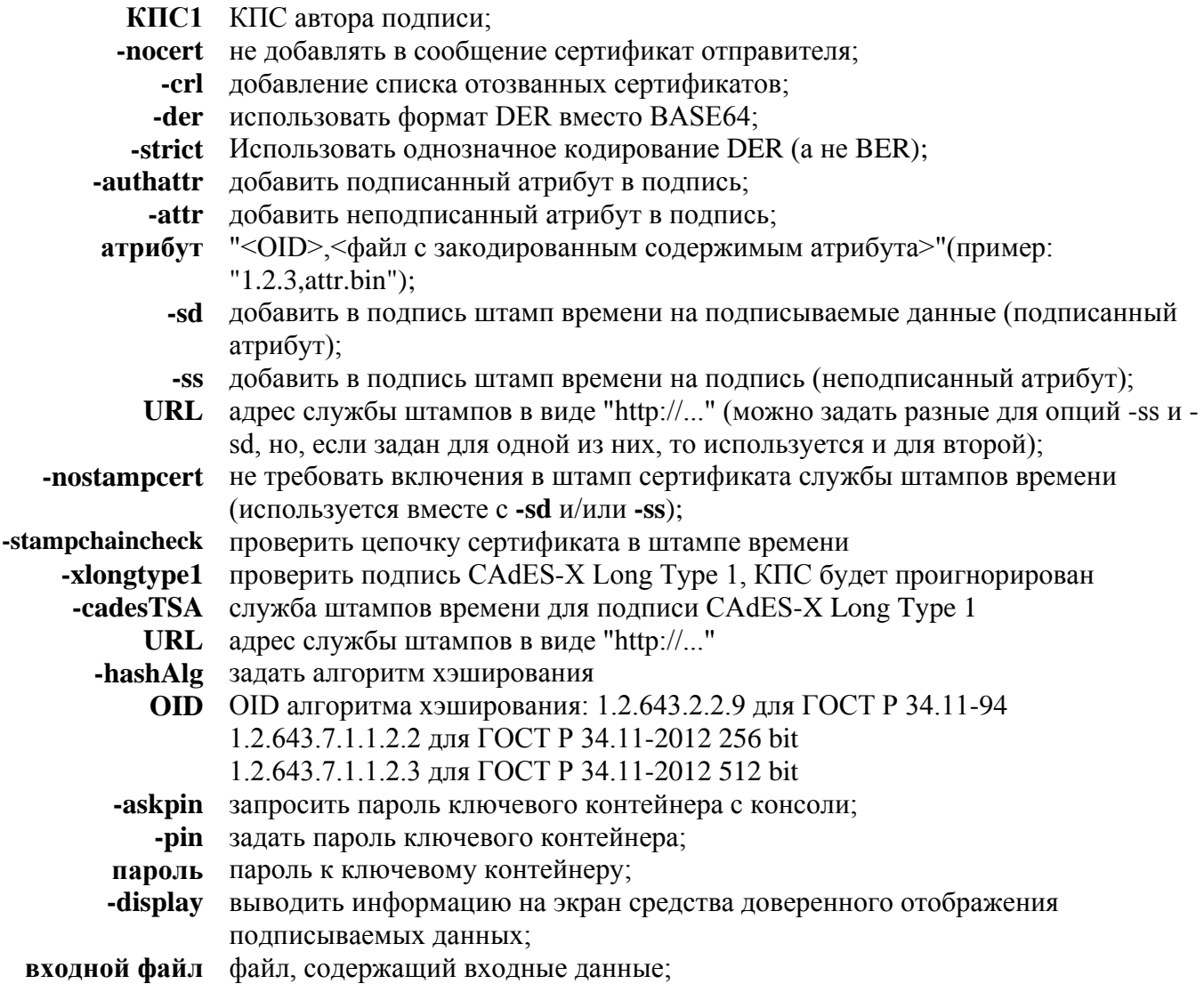

сообщение файл, который будет содержать созданное сообщение.

## Пример:

cryptcp -sign -mMy -dn Ceaos -g5 -nocert -crl -der test.txt test2.msg sshttp://cryptopro.ru/tsp/tsp.srf

Подписать содержимое файла «test.txt» и создать подписанное сообщение «test2.msg» (в бинарном виде), не включающее в себя используемый сертификат, но включающее список отозванных сертификатов центра сертификации, выдавшего используемый сертификат. Кроме этого, получить штамп времени на созданную подпись и вложить ее в сообщение. Поиск используемого сертификата происходит следующим образом:

1. Находятся все сертификаты хранилища «Личные» текущего пользователя и локального компьютера.

2. Если их нашлось более пяти, то - ошибка, иначе пользователю будет предложено выбрать один из найденных сертификатов.

Добавить электронную подпись в сообщение можно с помощью вызова:

#### cryptcp -addsign <KNC1> [-nocert] [-crl] [-sd<URL>] [-ss<URL>] [-nostampcert] [-stampchaincheck] [-xlongtype1] [-cadesTSA<URL>] [-hashAlg <OID>] [-ріп <пароль>|-askpin] [-authattr <aтрибут>]n pas [-attr <aтрибут>]k раз <сообщение>>

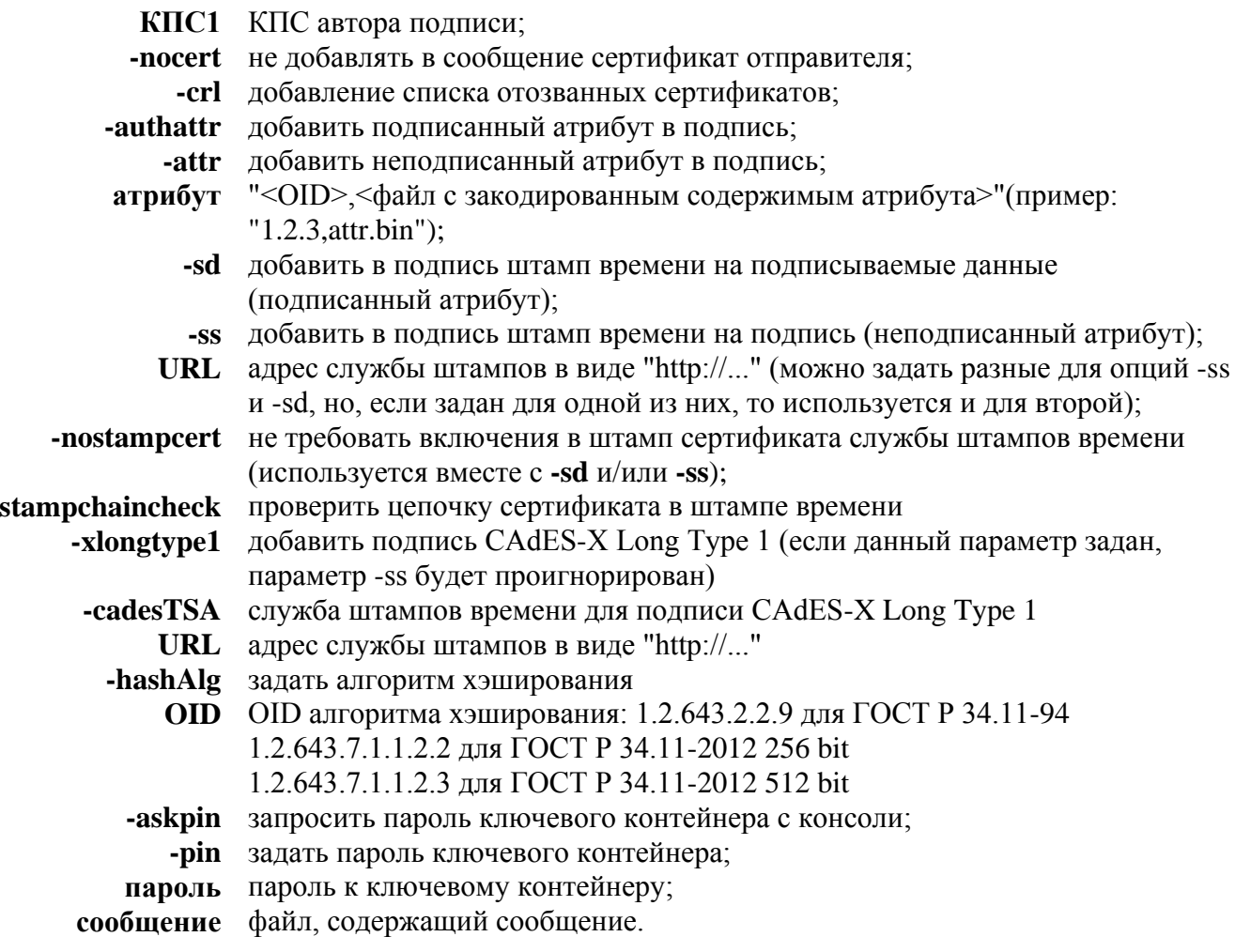

Примечание: Используется исключительно для добавления подписи в подписанные сообщения. Для текстовых или других файлов не работает.

## Пример:

cryptcp -addsign -m -dn "Иванов Петр, ivanov@bank.ru" test.msg

Добавить в подписанное сообщение «test.msq» подпись, используя закрытый ключ, связанный с сертификатом хранилища «Личные» («Му») локального компьютера, содержащим в поле «Субъект» («Subject») подстроки «Иванов Петр» и «ivanov@bank.ru». В добавленную подпись будет включен сертификат открытого ключа автора подписи.

Удалить электронную подпись из сообщения можно командой

## -delsign <КПС1> <сообщение>

КПС1 КПС автора подписи; сообщение файл, содержащий сообщение.

## Проверка электронной подписи

## -verify [<КПС> | -verall] [-start] [-sd[<время>]] [-ss[<время>]] <сообщение> [<выходной файл>]

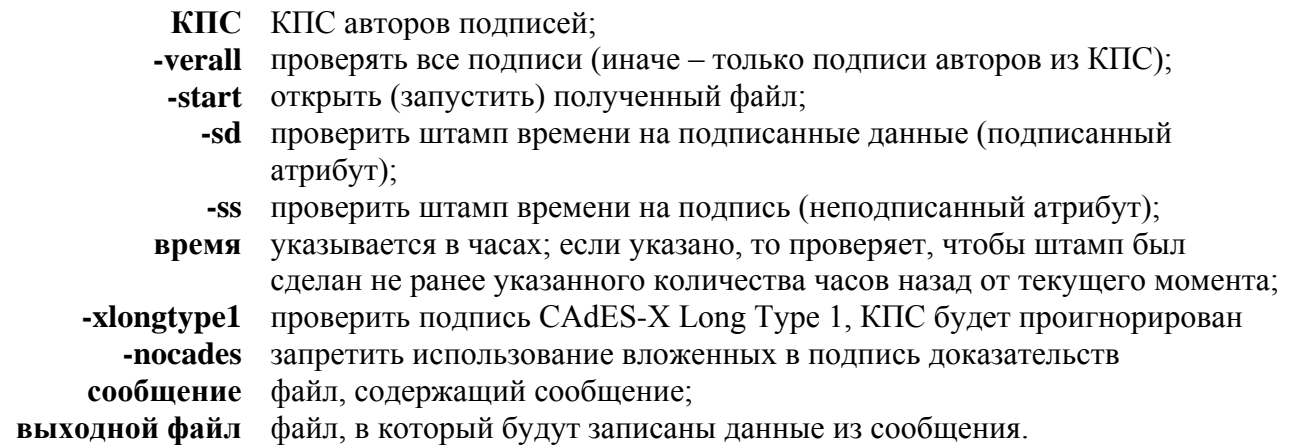

Примечание: Если в сообщении содержится сертификат кого-то из авторов подписей, то используется именно этот сертификат.

#### Примеры:

cryptcp -verify -dn ivanov@bank.ru test2.msg test2.txt

Проверить подпись сообщения "test2.msg", используя один из найденных сертификатов в хранилищах "Личные" ("Му") и "Другие пользователи" ("AddressBook") текущего пользователя,<br>содержащих в поле "Субъект" ("Subject") подстроку "ivanov@bank.ru" и записать содержимое подписанного сообщения в файл "test2.txt".

#### cryptcp - verify -sd3 test2.msq

Проверить все подписи сообщения "test2.msg", используя сертификаты, содержащиеся в сообщении. Если для какой-либо подписи в сообщении сертификат не удалось найти, то подпись проверена не будет. Кроме этого, проверить штамп времени на подписанные данные (подписанный атрибут) и проверить, чтобы этот штамп был выдан не ранее, чем три часа назад.

Добавить неподписанный атрибут в подпись можно с помощью команды

## -addattr <КПС1> [-attr <атрибут>]n раз <сообщение>

КПС1 КПС автора подписи;

-attr добавить неподписанный атрибут в подпись;

атрибут "<OID>,<файл с закодированным содержимым атрибута>"(пример: " $1.2.3.$ attr.bin"):

-сообщение файл, содержащий сообщение.

Примечание: Используется исключительно для добавления неподписанного атрибута в подписанные сообщения. Для текстовых или других файлов не работает.

## <span id="page-11-0"></span>2.6. Работа с сертификатами

Скопировать сертификаты в заданное хранилище можно с помощью команды

## -copycert <КПС> [-{dm|du}[<имя>]|-df <файл> [-der]]

КПС КПС, которые надо скопировать:

- -dm копирование в хранилище компьютера (LOCAL MACHINE);
- -du\* копирование в хранилище пользователя (CURRENT USER);
- имя название конечного хранилища (по умолчанию "Му");
- -df в качестве хранилища используется файл сертификата;
- файл имя файла:
- -der использовать формат DER вместо BASE64 (только с ключом -df).

Примечание: Если указан ключ -df, то, в случае, если найден только один сертификат, создается файл типа «.cer», иначе - «.p7b».

## Пример:

cryptcp -copycert -u -df a:\MyCerts.p7b

Копирует все сертификаты хранилища «Личные» («Му») текущего пользователя в файл «а:\MyCerts.p7b» (в кодировке BASE64).

Скопировать сертификат из ключевого контейнера в заданное хранилище можно с помощью следующей команды

#### -CSPcert [-provtvpe <N>] [-provname <CSP>] [-cont <Koнтейнер>] [-ku|-km] [-ex|-sg] [-{dm|du}[<имя>]|-df <файл> [-der]]

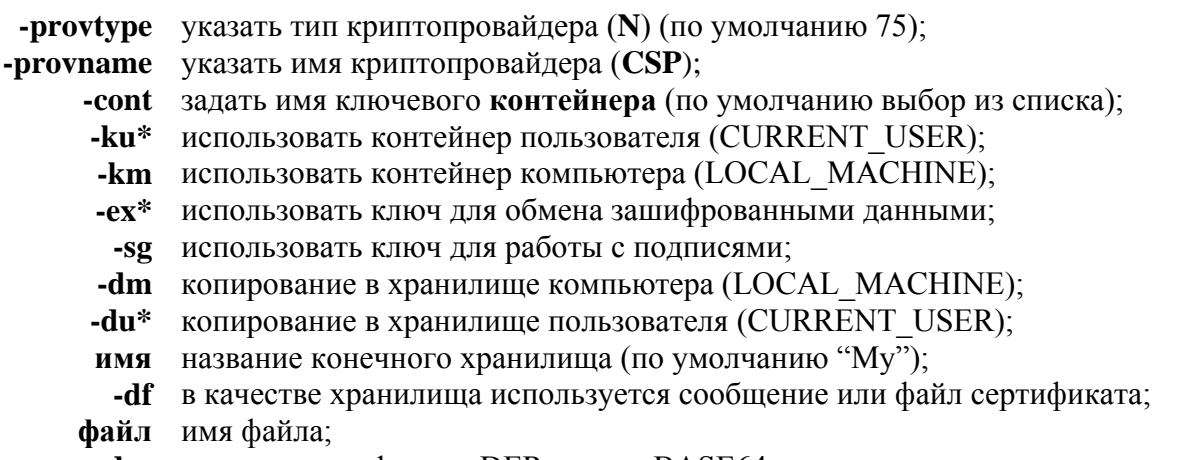

-der использовать формат DER вместо BASE64.

Примечание: Если опция -provname не указана, то будет использован провайдер по умолчанию указанного типа (-provtype). Для операционных систем семейства UNIX в качестве параметра опции -cont необходимо указывать имя контейнера вместе со считывателем в формате "\\.\имя\_считывателя\имя\_контейнера" (например "\\.\HDIMAGE\cont\_name").

## Пример:

cryptcp -CSPcert -km -cont WebServer -df a:\WebServer.cer -der

Копирует сертификат из ключевого контейнера «WebServer» криптопровайдера по умолчанию для типа 75 локального компьютера в файл "a:\WebServer.cer" (в кодировке DER).

Удалить сертификат из хранилища можно командой

#### -delcert <KNC> [-yes]

## КПС КПС удаляемых сертификатов;

-ves автоматически отвечать на все вопросы «Да».

## Пример:

cryptcp -delcert -m -dn OldServer

Удаляет все сертификаты хранилища «Личные» («Му») локального компьютера, содержащие в поле «Subject» подстроку «OldServer».

## <span id="page-13-0"></span>2.7. Работа с запросами на сертификат

Команда для создания запроса сертификата и сохранение его в файле PKCS #10.

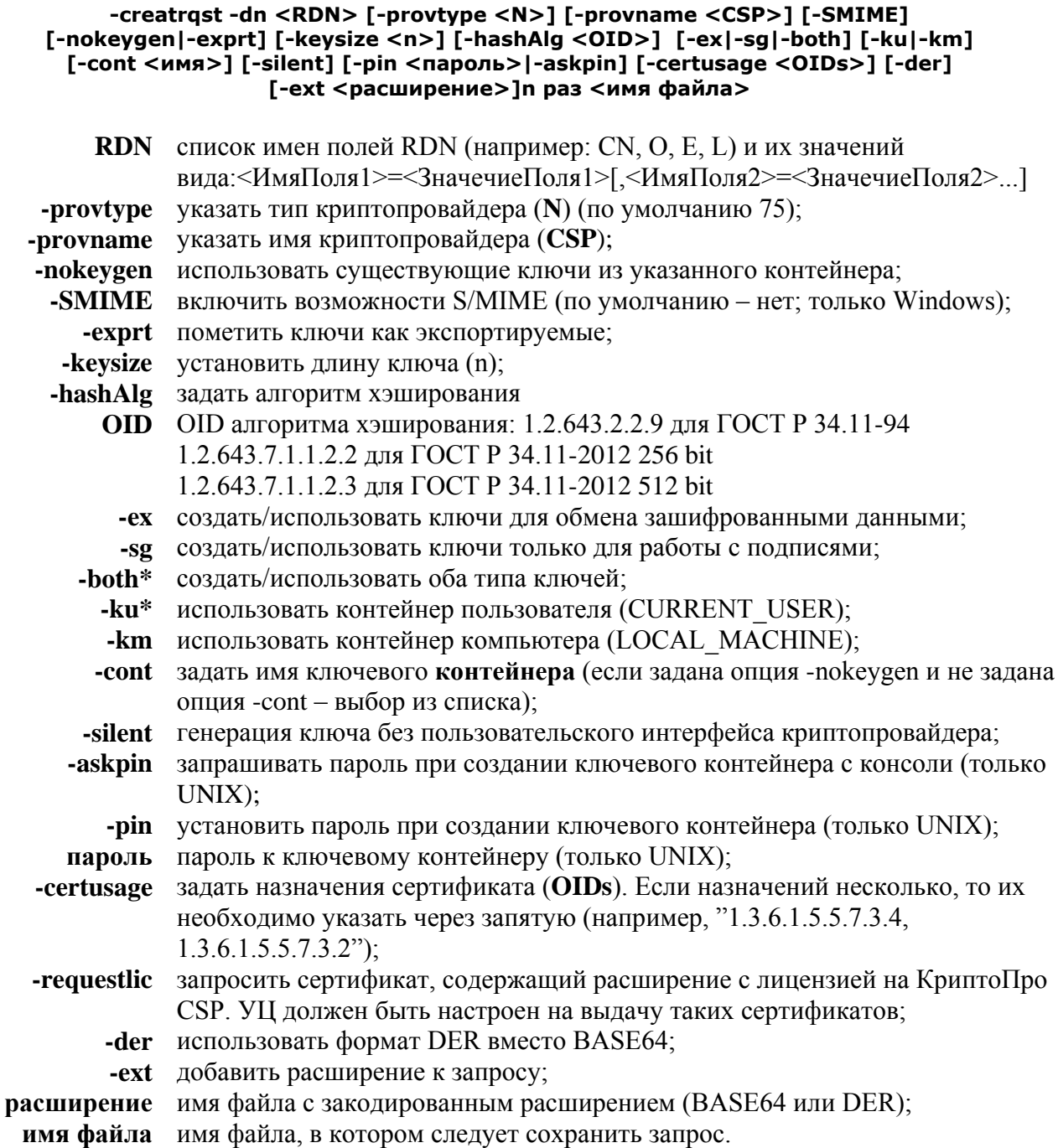

Примечание: Если опция -provname не указана, то будет использован провайдер по умолчанию указанного типа (-provtype). Далее, если не указаны опции -nokeygen и -cont, то имя контейнера сгенерирует криптопровайдер. Для операционных систем семейства UNIX в качестве параметра опции -cont необходимо указывать имя контейнера вместе со считывателем в формате "\\.\имя\_считывателя\имя\_контейнера" (например, "\\.\HDIMAGE\cont\_name").

## Пример:

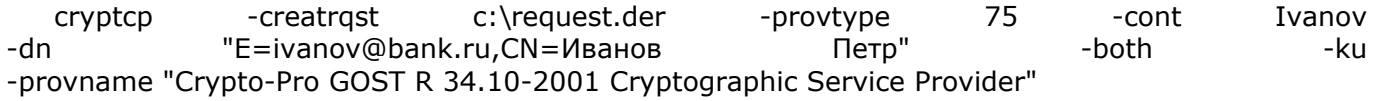

Создать запрос на субъект "E=ivanov@bank.ru,CN=Иванов Петр", используя открытый ключ, сгенерированный в контейнере "Ivanov" текущего пользователя криптопровайдером "Crypto-Pro GOST R 34.10-2001 Cryptographic Service Provider" (тип - 75) и сохранить его в файл c:\request.der в кодировке Base64. Назначения ключа - подпись и шифрование.

Установка сертификата из файла PKCS #7 или файла сертификата.

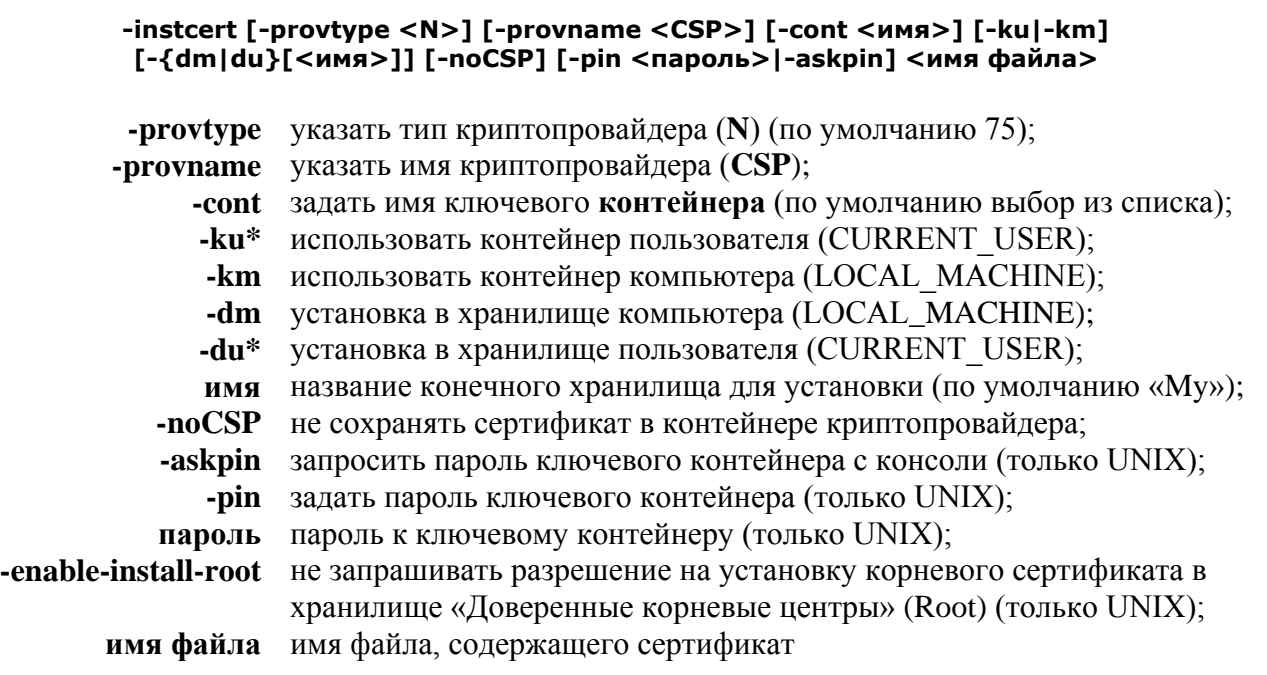

**Примечание:** Если указана опция noCSP, то опции provname, provtype, cont, km, ku игнорируются. Если опция -provname не указана, то будет использован провайдер по умолчанию указанного типа (-provtype). Для операционных систем семейства UNIX в качестве параметра опции -cont необходимо указывать имя контейнера вместе со считывателем в формате "\\.\имя\_считывателя\имя\_контейнера" (например, "\\.\HDIMAGE\cont\_name").

Извлечение информации о настройках параметров учетных записей пользователя на УЦ

## **-listDN [{-CA <адрес ЦС>}|{-CPCA <адрес ЦС>} |{-CPCA20 <адрес ЦС>}]**

- **-CPCA** указать адрес веб интерфейса КриптоПро УЦ;
- **адрес УЦ** вида \"http://xxx.yyy/zzz\" или \"https://xxx.yyy/zzz\";
- **-CPCA20** указать адрес веб интерфейса КриптоПро УЦ версии 2.0;
- **адрес УЦ** вида \"https://xxx.yyy/zzz/{folder}\";
	- **folder** обозначает GUID папки УЦ или путь папки в иерархии папок УЦ, при этом разделителем имен папок в пути является символ '|'

Регистрация пользователя на УЦ

## **-creatuser [-CPCA <адрес УЦ>] [-field <ID поля = значение>]n раз**

- **-CPCA** указать адрес веб интерфейса КриптоПро УЦ; **адрес УЦ** вида \"http://xxx.yyy/zzz\" или \"https://xxx.yyy/zzz\"; **-CPCA20** указать адрес веб интерфейса КриптоПро УЦ версии 2.0;
- **адрес УЦ** вида \"https://xxx.yyy/zzz/folder\"; folder обозначает GUID папки УЦ или

путь папки в иерархии папок УЦ, при этом разделителем имен папок в пути является символ '|'

- -field добавить поле в DN регистрируемого пользователя
- **ID поля** идентификатор поля DN. Список идентификаторов можно посмотреть командой cryptcp-listDN

Примечание: При успешном выполнении команда возвращает маркер временного доступа для аутентификации на УЦ КриптоПро и пароль к маркеру временного доступа

Проверить, зарегистрирован ли пользователь на УЦ

#### -checkreg -token <ID маркера> -tpassword <пароль> [-CPCA <адрес УЦ>]

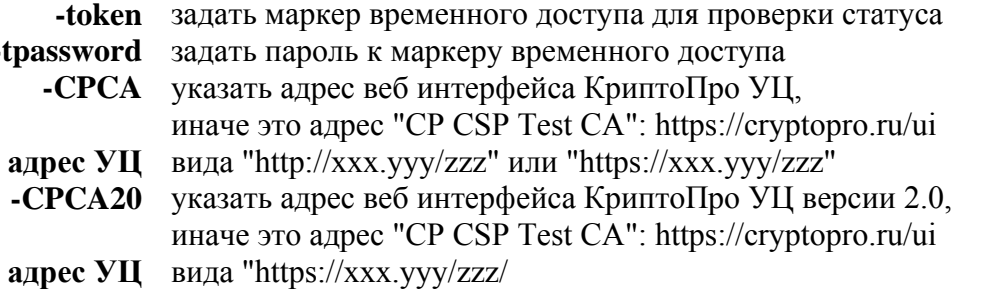

Создать запрос на сертификат, отправить его в центр сертификации, получить выписанный сертификат и установить его.

[nytb]cryptcp -creatcert -rdn <RDN> [-provtype <N>] [-provname <CSP>] [-SMIME] [-nokeygen|-exprt] [-keysize <n>] [-hashAlg <0ID>] [-{ex|sg|both}] [-cont <имя>] [-ku|-km] [-certusage <0IDs>] [{-CA <адрес ЦС>}|{-CPCA <адрес УЦ>}] [-requestlic] [{-token <ID токена> -tpassword <пароль>}] -clientcert КПС1 ] [-{dm|du}[<имя>]] [-noCSP] [-silent] [-pin <пароль>|-askpin] [-keysize <N>] [-FileID <Имя файла>] [-ext <расширение>]n pas [-enable-install-root]

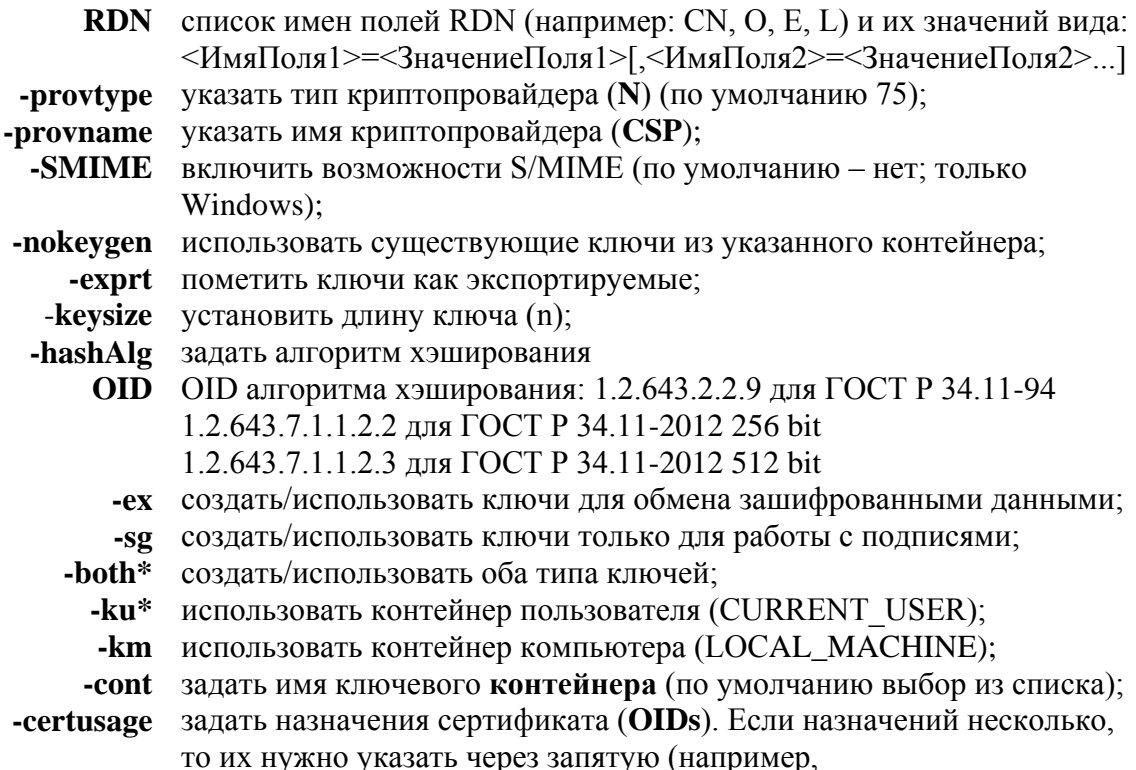

 $"1.3.6.1.5.5.7.3.4.1.3.6.1.5.5.7.3.2"$ 

- -CA указать адрес центра сертификации, иначе это адрес "CP CSP Test  $CA$ ":
- **адрес ЦС** вида "http://xxx.yyy/zzz" или "\\сервер\имяЦС" (см. "Системные требования"):
	- указать адрес веб интерфейса КриптоПро УЦ; -CPCA
- **адрес УЦ** вида \"http://xxx.yyy/zzz\" или \"https://xxx.yyy/zzz\";
- СРСА20 указать адрес веб интерфейса КриптоПро УЦ версии 2.0;
- **алрес УП** вида \"https://xxx.yyy/zzz\";
	- -tmpl задать шаблон запрашиваемого сертификата (только УЦ КриптоПро версии 2.0);
		- **имя** название или OID шаблона (только УЦ КриптоПро версии 2.0)
		- -token использовать маркер временного доступа для аутентификации на УЦ КриптоПро;
- -tpassword задать пароль к маркеру временного доступа;
- $KIC1$ использовать сертификат для аутентификации на УЦ КриптоПро (только для Unix):
	- -dm установка в хранилище компьютера (LOCAL MACHINE);
	- установка в хранилище пользователя (CURRENT USER); -du\*
	- имя название конечного хранилища для установки (по умолчанию "Му");
	- -noCSP не сохранять сертификат в контейнере криптопровайдера;
	- -silent генерация ключа без пользовательского интерфейса криптопровайдера;
	- запрашивать пароль при создании ключевого контейнера с консоли -askpin (только UNIX);
		- -pin установить пароль при создании ключевого контейнера (только UNIX);
- пароль пароль к ключевому контейнеру (только UNIX);
- -requestlic запросить сертификат, содержащий расширение с лицензией на КриптоПро CSP. УЦ должен быть настроен на выдачу таких сертификатов;
	- имя файла, используемого для записи идентификатора запроса в -FileID случае

"отложенной выдачи" сертификата (см. -pendcert). Если файл не указан, то идентификатор будет выведен на экран.

- **-enable-install-root** не запрашивать разрешение на установку корневого сертификата в хранилище "Доверенные корневые центры" (Root) (только UNIX); -ext добавить расширение к запросу;
	- расширение имя файла с закодированным расширением (BASE64 или DER);

Примечание: Если опция -provname не указана, то будет использован провайдер по умолчанию указанного типа (-provtype). Далее, если не указаны опции -nokeygen и -cont, то имя контейнера сгенерирует криптопровайдер. Для операционных систем семейства UNIX в качестве параметра опции -cont необходимо указывать имя контейнера вместе со считывателем в формате "\\.\имя\_считывателя\имя\_контейнера" (например, "\\.\HDIMAGE\cont\_name").

Проверить, не выпущен ли сертификат, запрос на который был отправлен ранее, получить выписанный сертификат и установить его.

#### **-pendcert [-provtype <N>] [-provname <CSP>] [-cont <имя>] [-ku|-km] [{-CA <адрес ЦС>}|{-CPCA <адрес ЦС>} |{-CPCA20 <адрес ЦС>} ] [{-token <ID токена> -tpassword <пароль>} | -clientcert КПС1 ] [-{dm|du}[<имя>]] [-noCSP] [-FileID <Имя файла>] [-pin <пароль>|-askpin]**

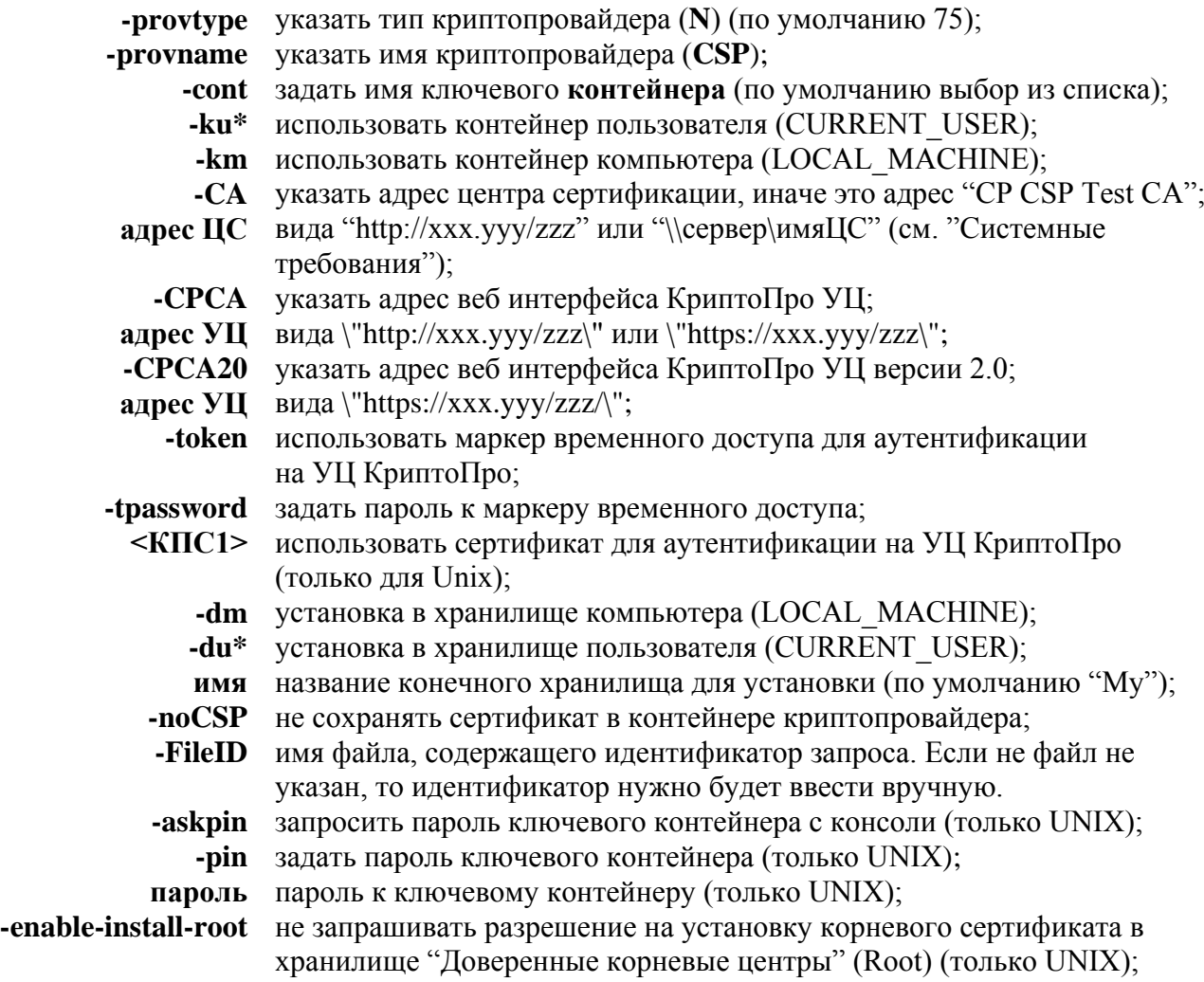

**Примечание:** Если указана опция noCSP, то опции provname, provtype, cont, km, ku игнорируются. Если опция -provname не указана, то будет использован провайдер по умолчанию указанного типа (-provtype). Для операционных систем семейства UNIX в качестве параметра опции -cont необходимо указывать имя контейнера вместе со считывателем в формате "\\.\имя считывателя\имя контейнера" (например "\\.\HDIMAGE\cont\_name").

<span id="page-17-0"></span>2.8. Команда для работы с серийным номером лицензии (только для Windows)

Сохранить/показать серийный номер лицензии.

## **-sn [<серийный номер>]**

**серийный номер** серийный номер, который необходимо сохранить (можно указывать как с разделителями, так и без них).

Примечание: Для того чтобы посмотреть сохраненный серийный номер, достаточно указать команду -sn без параметра. В операционных системах семейства UNIX команда не используется.

## Пример:

cryptcp -sn P020G-O0010-A5000-01UXA-XUFFD Сохраняет указанный серийный номер лицензии на компьютере.

## <span id="page-18-0"></span>2.9. Усовершенствованная электронная подпись

Приложение командной строки поддерживает возможность создания улучшенной электронной подписи, соответствующей стандарту CAdES (см. RFC 5126 "CMS Advanced Electronic Signatures (CAdES)"). Использование формата усовершенствованной подписи имеет значительные преимущества, обеспечивая:

- доказательство момента подписи документа и действительности сертификата ключа подписи на этот момент;
- отсутствие необходимости сетевых обращений при проверке подписи;  $\bullet$
- архивное хранение электронных документов;  $\bullet$
- простоту встраивания.  $\bullet$

Для доказательства момента подписи используются штампы времени, соответствующие международной рекомендации RFC 3161 "Internet X.509 Public Key Infrastructure Time-Stamp Protocol (TSP)".

Локазательства лействительности сертификата в момент полписи обеспечиваются вложением в реквизиты документа цепочки сертификатов до доверенного УЦ и ОСSP-ответов. На эти доказательства также получается штамп времени, подтверждающий их целостность в момент проверки.

При таких условиях появляется возможность проверить подпись в режиме отсутствия сетевых соединений, доступа к службам OCSP и службам штампов времени. Также вся дополнительная информация хранится в реквизитах файла подписи, что требуется для архивного хранения электронных документов.

Для использования формата усовершенствованной подписи реализована возможность применения специальных параметров при создании, добавлении и проверке электронных подписей.

Следующие атрибуты можно использовать при работе с подписями:

-xlongtype1 используется формат подписи CAdES-X Long Type 1

-cadesTSA указывается служба штампов времени для подписи CAdES-X Long Type 1 -nocades исключается использование вложенных в поллись локазательств

Примечание: Для работы с усовершенствованной подписью необходимо наличие на компьютере пользователя ПО КриптоПро TSP Client и КриптоПро OCSP Client с действующими лицензиями, которые вводятся через управление лицензиями КриптоПро РКІ.

## Пример:

cryptcp.exe -sign -dn "CN=Иванов Петр" -cadesTSA http://tsp.test/tsp root/tsp.srf -xlongtype1 C:\data\test.txt C:\data\test.txt.logn sgn

Создать подпись формата CAdES-X Long Type 1 для файла test.txt, используя закрытый ключ, связанный с сертификатом хранилища «Личные» («Му») текущего пользователя, содержащим в поле «Субъект» («Subject») подстроку «Иванов Петр», с проверкой цепочки найденных <span id="page-19-0"></span>сертификатов, используя службу штампов времени http://tsp.test/tsp\_root/tsp.srf, и сохранить результат в файл test.txt.logn\_sgn

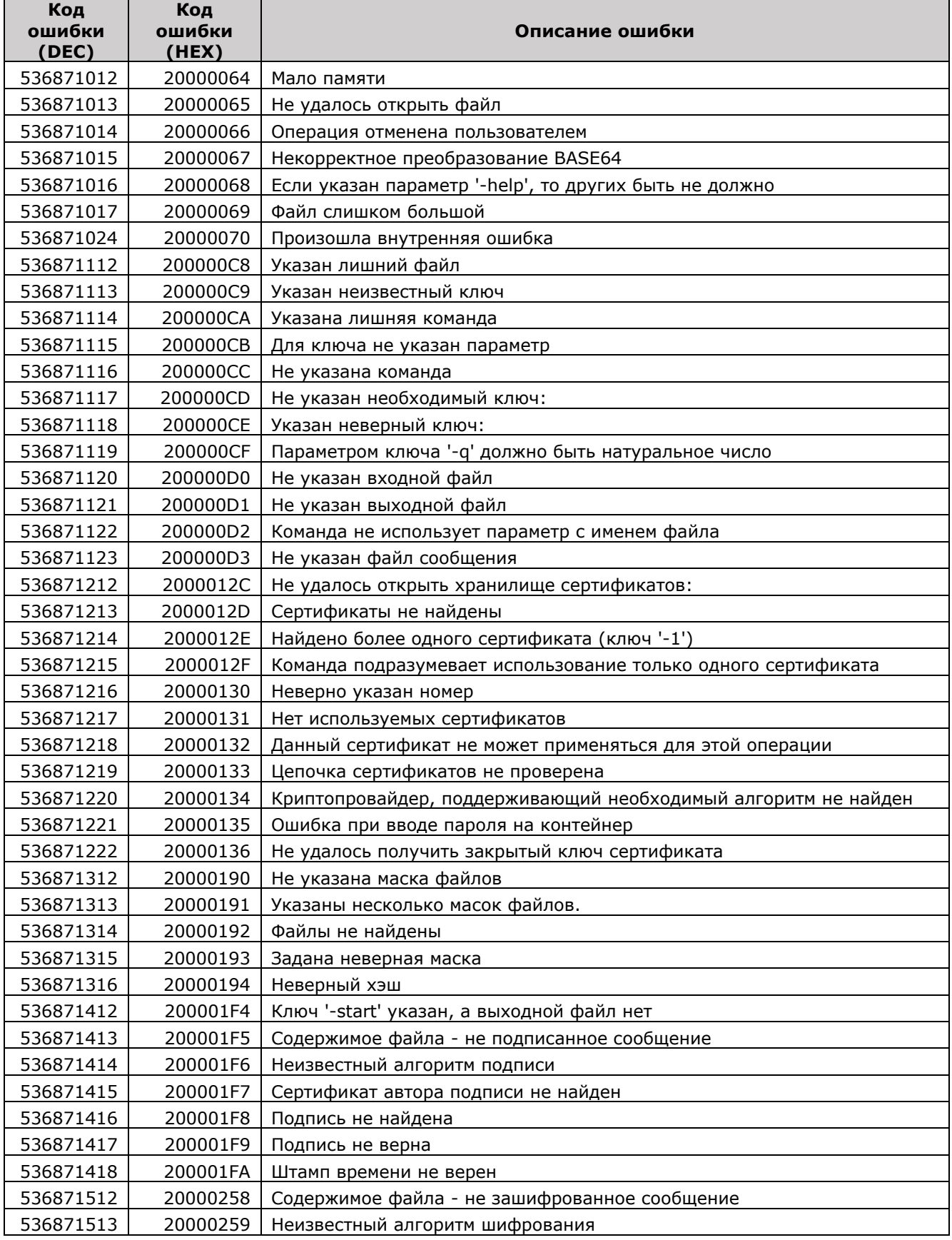

## 3. Возвращаемые коды ошибок

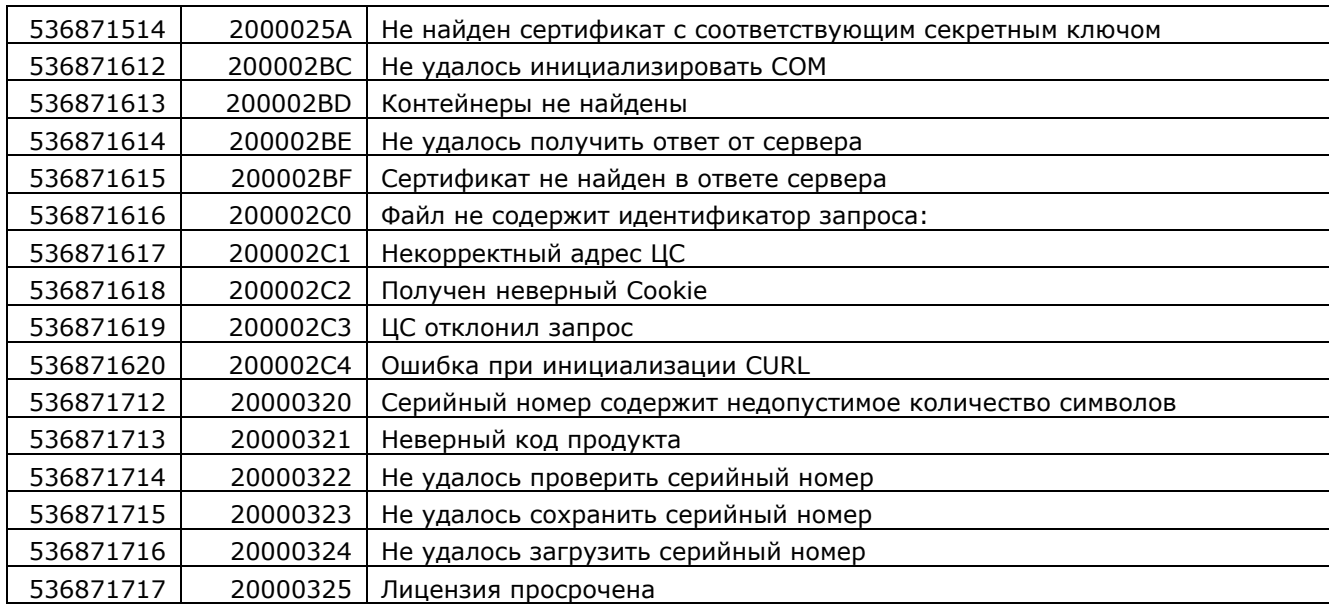

**П р и м е ч а н и е** : Кроме кодов, приведенных в таблице, приложение может возвращать код любой системной ошибки Windows.